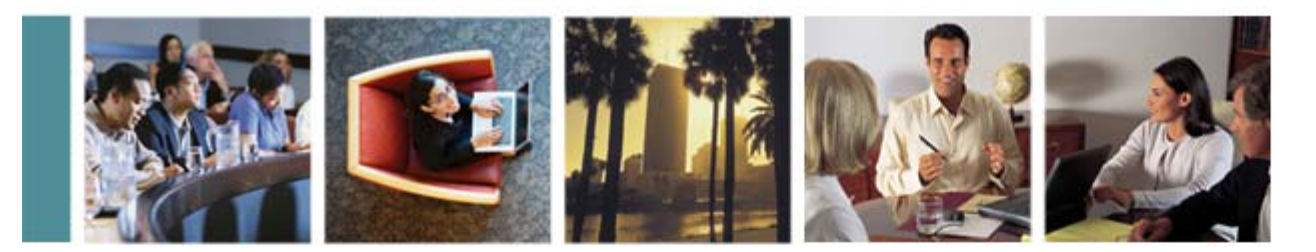

## **Help! My (Virtual) Penguin Is Sick! Or** *Aptenodytes Patagonicus\** **Problems on z/VM**

## Phil Smith III

SHARE 108 February 2007 Session 9248

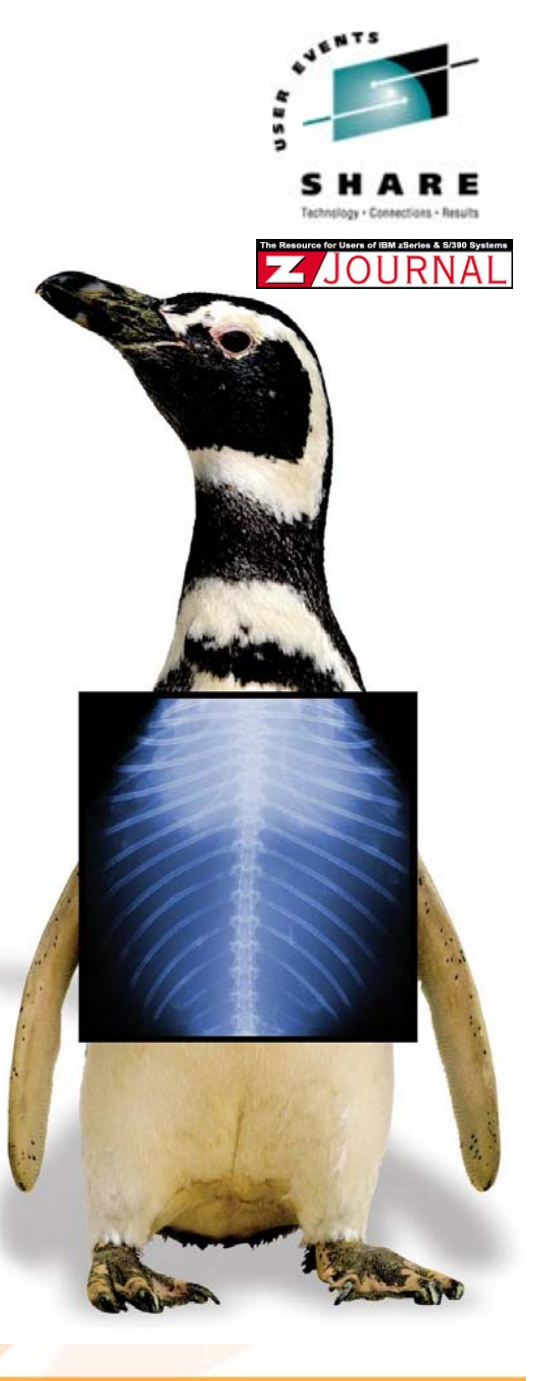

**\* Kin g Pen guin, of course!**

#### **Copyright Information**

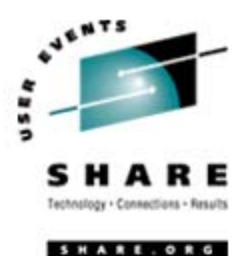

SHARE Inc. is hereby granted a non-exclusive license to copy, reproduce or republish this presentation in whole or in part for SHARE activities only, and the further right to permit others to copy, reproduce, or republish this presentation in whole or in part, so long as such permission is consistent with SHARE's By-laws, Canons of Conduct, and other directives of the SHARE Board of Directors

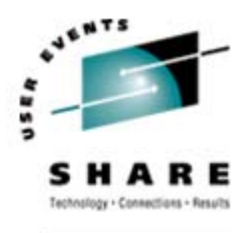

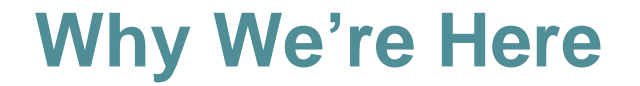

#### **The difference between**  applications **people and** systems **people:**

**Applications people worry about how it will work.**

### **Systems people worry about how it will fail.**

**≻If you support production, you're a systems person!** 

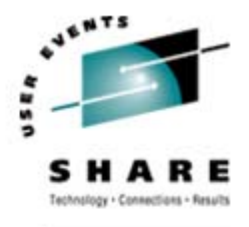

#### **Agenda**

- • We'll cover:
	- Ways Linux can get sick
	- Techniques to decide what's wrong
	- Debugging information you can gather
- $\bullet$  We won't cover:
	- Detailed use of debugging tools (gdb, et al.)
	- Dump (core) analysis

¾ Paramedic / First Responder functionality, not ER surgery or pathology lab forensic reports!

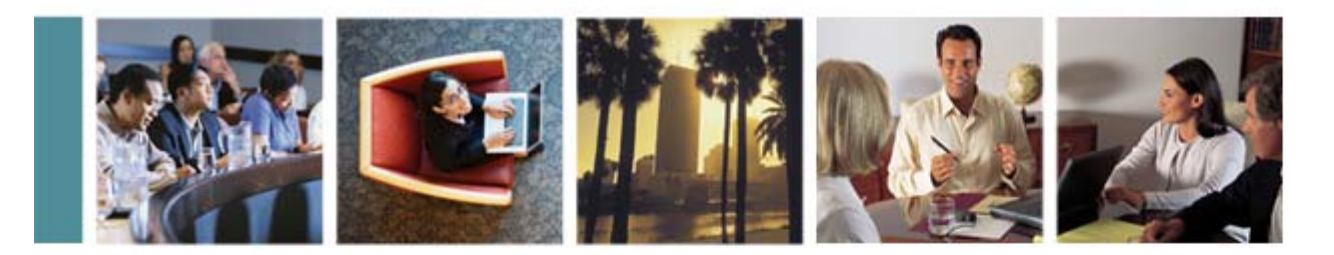

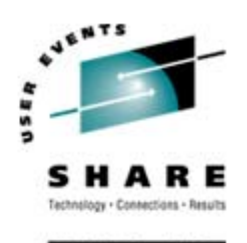

# **Penguins and Bears, Oh My!**

## Penguin Diseases 101

#### **The Modal Penguin Ailment**

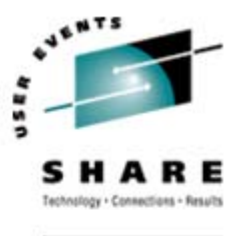

- • "Why isn't my Linux virtual machine responding?" AKA:
	- Can I get from here to there?
	- If I can get there, is there a "there" there?
	- If there is a "there" there, is it open?
- • These problems correspond to:
	- Networking problems
	- •Linux issues
	- •VM troubles

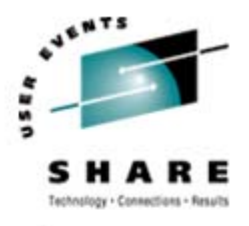

#### **A Baseline is Useful!**

- • Linux guests vary widely
	- Networking configuration
	- Performance profile
	- Services provided
- Keep written (and online) notes about your guests
	- IP addresses, network interfaces, routing, etc.
	- Typical/observed performance characteristics
	- •Disk space usage

### **In a crisis, you need to know how things** *should* **look!**

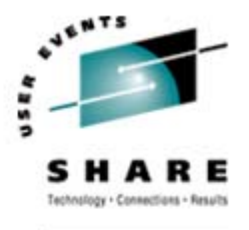

#### **Network Issues**

- Is it a network issue:
	- Between the user and VM?
	- Between the VM stack and the Linux virtual machine?
	- Within the Linux virtual machine?

#### •If you can't get to the machine, it sure won't respond!

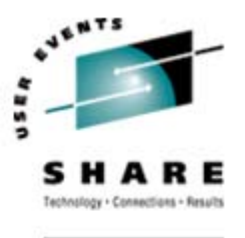

#### **VM Troubles**

- $\bullet$  Is the Linux virtual machine even logged on?
	- Someone might have logged it off, FORCEd it, etc.
- • Is the virtual machine in a stopped state?
	- Users may disconnect from machines carelessly, leaving them stopped
- $\bullet$  Is VM broken?
	- If VM is sick, Linux sure won't run!
- • Is VM letting the virtual machine run?
	- CP might not be giving it resource

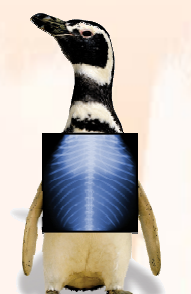

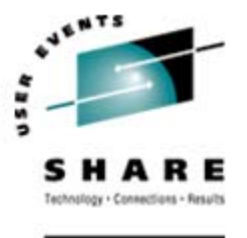

#### **Linux Issues**

- • Is it a kernel problem within the Linux guest?
	- Even Linux can have problems OOMs (Out-Of-Memory errors), loops, or Oopses (kernel errors)
- • Is a specific service (ssh, ftp, etc.) broken?
	- If target service is down, Linux will appear to be down
- • Is it resource exhaustion within Linux?
	- • Insufficient disk space, or suffering from OOMs can cause some/all Linux services to wait
	- • Is an application or service hogging resources within the Linux virtual machine?

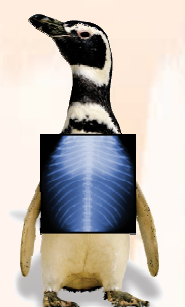

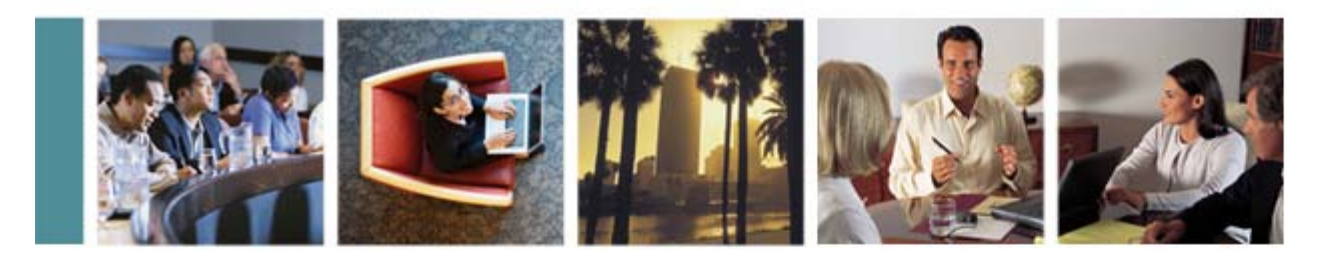

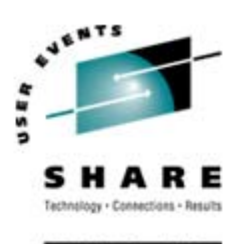

# **Penguin Problem Identification**

## **Taking Your Penguin's Temperature** and Pulse

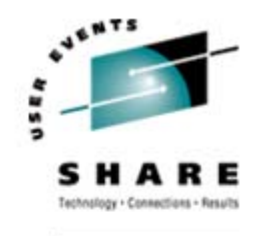

#### **Linux Diagnostic Tools**

#### • Use Linux commands for diagnosis:

- **ps** (Process Status)
- **df** (Display Filesystems)
- **free** (memory usage display)
- etc…

#### •Many of these just display  $/$   $\gamma$   $\alpha$  c files

- **/proc** is a pseudo-filesystem whose files contain various system settings, counters, etc.
- Better than running control blocks in memory!
- Access files like any other file: **cat**, etc.
- Write to **/proc** to change system settings on-the-fly

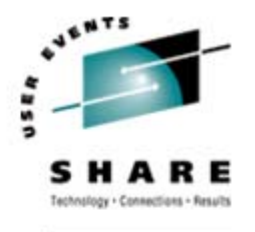

#### **Diagnosing Network Issues**

- • Try to ping Linux from user's machine
	- Success means network OK between user & Linux
	- Helps if you know the Linux hostname/IP address
	- Also good to know whether Linux guest normally responds (some don't; some firewalls block ICMP)
- • Try traceroute to Linux from user's machine
	- **traceroute** failure at last hop before Linux implicates Linux networking
	- Must know normal routing and thus normal "last hop"!
	- Linux, Windows, VM all have **traceroute**, spelled varying ways

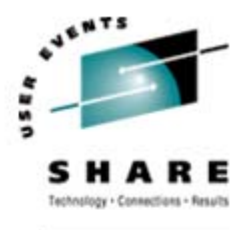

#### **Diagnosing Network Issues**

- • If Linux networking appears broken:
	- Log onto guest virtual machine directly
	- Then log into Linux as **root**
	- May not be possible if local root login disabled (may be able to login as another user and **su** to **root**)
- Use ifconfig and/or netstat -i to examine network configuration and status
	- Bouncing connection sometimes helps (**ifconfig down** followed by **ifconfig up**)

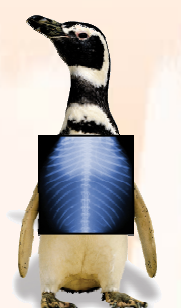

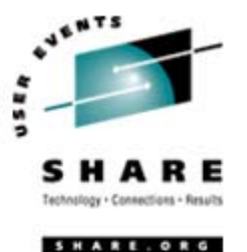

### **Diagnosing Network Issues (continued)**

- • Useful CP commands:
	- **#CP QUERY VIRTUAL NIC** shows whether virtual NICs on Guest LANs are connected
	- **#CP QUERY LAN DETAILS** shows what Guest LANs look like, including IP addresses assigned
		- Use **#CP QUERY LAN DETAILS** *lanname* if many LANs
- • Try cat /proc/net/arp
	- Shows cached hardware addresses
	- If none, that *may* tell you network isn't very happy
	- Recommendation is to disable ARP caching anyway if using VSWITCH, so of limited usefulness

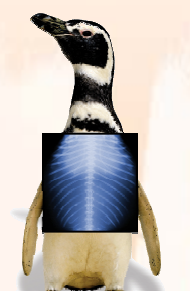

#### **Diagnosing Network Issues (continued)**

- • If network is broadcast-capable (QDIO), ping the Bcast (broadcast) address shown by ifconfig: **ping -b -c 1 10.3.2.255 WARNING: pinging broadcast address PING 10.3.2.255 from 10.3.2.2 : 56(84) bytes of data. 64 bytes from 10.3.2.2: icmp\_seq=0 ttl=64 time=41 usec**
	- On 3270, use **ping –c 1**, or **ping** will run forever • No **<Cntrl>C** on 3270; some distros support **^C**
	- More than one response from an IP address means duplicate IP!
- Learn to use tcpdump (or equivalent tool)
	- Beyond scope of this presentation, but very powerful!

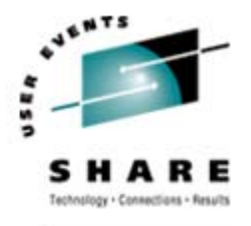

#### **Diagnosing VM Troubles**

- • Is VM broken?
	- Try to log onto another VM userid
	- If that doesn't work, head for the machine room!
- $\bullet$  Is network to/from VM healthy?
	- Try to **ping** and **traceroute** VM from your PC
	- Try to **ping** external host from VM
	- If you can get out but not back in, look for routing problem external to VM
- $\bullet$  Is the Linux virtual machine even logged on?
	- Log onto a VM userid and issue **#CP QUERY USER** *linuxid*
	- Response *linuxid* **NOT LOGGED ON** is a problem!

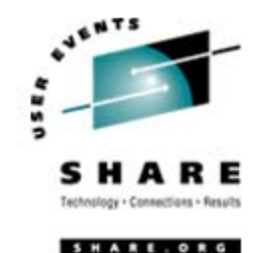

### **(Digression) VM SPOOLed Consoles**

- • VM lets you keep a copy of all console activity for a virtual machine
	- •Conceptually similar to having **root** logged on using a hardcopy terminal
- •Files are saved in VM system SPOOL space
- •Closed on demand or automatically at system shutdown or user logoff
- • *Invaluable* resource for determining abnormal virtual machine events
	- A bit less useful for Linux, since most services do not log to console
	- •Oopses, OOMs, some segfaults *are* logged to console

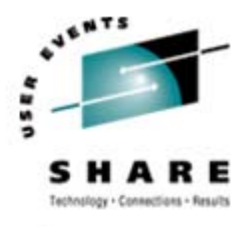

#### **How To SPOOL the Console**

- •• CP SPOOL command turns on SPOOLing: **CP SPOOL CONSOLE START**
- • CP TERMINAL TIMESTMP ON useful:
	- Timestamps all output
- • Various options control default destination userid, class, filename/filetype
- • Useful to indicate date/time SPOOL started: **CP SPOOL CONSOLE START NAME** *yyyymmdd hh:mm:ss*
	- Once file is closed, file timestamp will be *close* time, so this adds useful info
- • May want to centralize console collection: **CP SPOOL CONSOLE START TO CONSAVER**

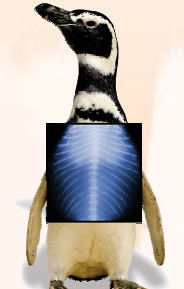

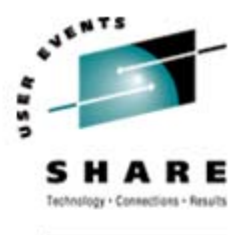

### **Finding (Open) SPOOLed Consoles**

- • To determine if a running virtual machine has its console SPOOLed:
	- **#CP QUERY PRT ALL** *linuxid*
	- Look for open CON file: **ORIGINID FILE CLASS RECORDS CPY HOLD DATE TIME NAME TYPE***linuxid* **6216 T CON** *nnnnnnnn* **001 NONE OPEN- 0009** *name type*
	- Mere *existence* of file is useful data point
- • To close the console and send it to yourself: **#CP SEND CP** *linuxid* **CLOSE CONSOLE** *yourid* (where *yourid* is your userid)
	- CP **SEND** requires privilege class C

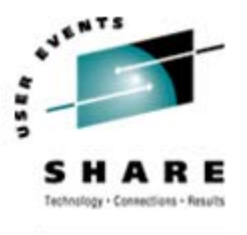

#### **Processing VM SPOOLed Consoles**

- • Result of previous command is message: **RDR FILE** *nnnn* **SENT FROM** *linuxid* **CON WAS** *mmmm* **RECS** *rr* **…**
- • Note the "*nnnn*" value — that's the SPOOL file number in your virtual reader
- •• Issue CMS PEEK command to view the file:
	- **PEEK** *nnnn* **(FOR \***
	- Places you in XEDIT session, viewing file contents
	- Large files require time, virtual storage to read
	- Note: files may span days; **HCPMID6001I** appears each midnight
- CMS RECEIVE command reads file to disk
	- PF9 in **PEEK**, or:

•

#### **RECEIVE** *nnnn fn ft fm*

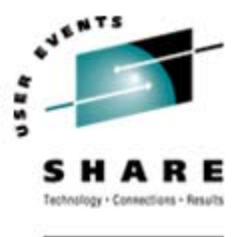

### **Finding (Closed) Console Files**

- To find SPOOLed consoles for non-running virtual machines (or from previous logons):
	- **#CP QUERY RDR ALL** *linuxid*
	- **#CP QUERY PRT ALL** *linuxid* • Shows files in *linuxid* 's virtual reader or printer
	- **#CP QUERY RDR ALL XFER ALL** *linuxid*
	- Shows files sent/transferred to other virtual machines
- Use CP TRANSFER to move files to your reader: **TRANSFER** *ownerid* **RDR** *nnnn* **\***
	- Then use **PEEK**, **RECEIVE**, et al.

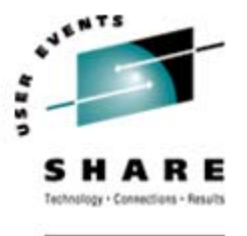

#### **Notes About SPOOLed Consoles**

- • Consoles can become very large
	- For guests with significant console activity, consider closing periodically to keep files manageable
	- E.g., close at midnight via WAKEUP-based service machine
	- EOF option closes automatically every 50,000 records (desirability depends on how you manage the files)
- • Naming consoles rationally helps a lot
	- Use NAME option when SPOOLing
	- RECEIVE them as "*userid yyyymmdd*", perhaps
- •Vendor console management products exist

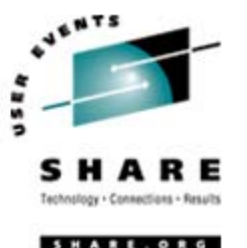

#### **When/Why Was Linux Logged Off?**

- • Examine operator's console to see when and why it was logged off:
	- User *linuxid* LOGOFF AS *linuxid* USERS= *n*
	- Logged off "normally", either by a user command or by Linux itself after shutdown

User *linuxid* LOGOFF AS *linuxid* USERS= *n* FORCED BY *vmid*

• Logged off by CP FORCE command issued by vmid

User *linuxid* LOGOFF AS *linuxid* USERS= *n* FORCED BY SYSTEM

• Logged off due to CP "timebomb" logoff, after being in a read for (usually) 15 minutes while disconnected

Look for more nuggets at bottom of guest console

•

#### **Diagnosing VM Troubles**

- Is Linux virtual machine stopped in CP READ?
	- Issue CP SEND CP *linuxid* BEGIN to start it • Harmless at worst
	- Use RUNNABLE EXEC (see Resources) to check
- How did it get there?
	- Force disconnected with RUN OFF
		- by system or because user closed emulator while connected
	- Reconnected and left in CP READ (with RUN OFF)
	- CP STOP or CP CPU ALL STOP issued on guest

#### ¾Conclusion:

*Run Linux guests with CP SET RUN ON!!!*

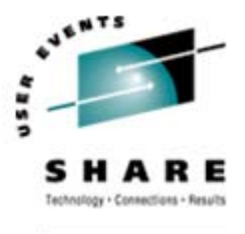

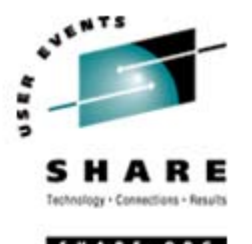

#### **Diagnosing VM Troubles**

- • Is VM giving the virtual machine any service?
	- CP might not be giving it resource
	- Likely if Linux virtual machine reconnect shows **RUNNING** with no keyboard response
	- If it seems normal at reconnect, hit ENTER a couple of times, look for **VM READ**, Linux **login:** prompt
	- If no read, or significant delay before login prompt, VM may not be running the virtual machine

#### ¾ **Basic understanding of scheduling/dispatching is essential**

#### **Scheduler and Dispatcher 101**

- • Virtual machines must be runnable to do work
	- CP must be willing to schedule the virtual machine
	- CP must be willing to dispatch the virtual machine
- A virtual machine is in one of three lists:
	- **Dormant** list: virtual machine has no work to do
	- **Dispatch** list: virtual machine is active and CP is allowing it to run
	- •**Eligible** list: virtual machine is active, but CP is not allowing it to run

**JENTS** 

 $\bullet$ User can also be running, of course

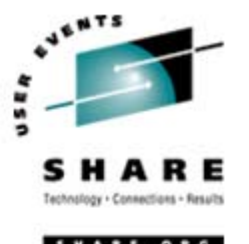

#### **Scheduler and Dispatcher 101**

- • Scheduler decides whether there are enough resources to give a virtual machine some service
	- If not enough resources are available, virtual machine does not get scheduled
- • Dispatcher gives virtual machines access to CPUs
	- If multiple virtual machines are active, they take turns
	- VM is very good at this supports tens of thousands of active users with excellent response time

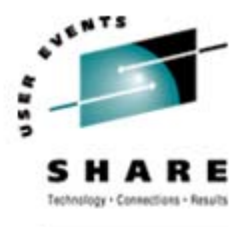

#### **Class 1 virtual machines:**

- •• Virtual machines start off as Class 1
	- Such users are usually referred to as "Q1 users"
	- CP waits one Class 1 elapsed timeslice (C1ETS) to see if it goes idle voluntarily
	- If virtual machine does not go idle within that timeslice, it is preemptively stopped from execution ("queue dropped") — sent back to the scheduler
	- C1ETS is dynamically calculated to keep a fixed percentage of users in Class 1
	- C1ETS should be enough for short, interactive transactions (minor CMS commands)

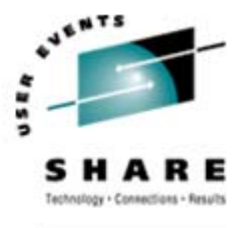

#### **Class 2 virtual machines:**

- • If virtual machine does not go idle voluntarily in one C1ETS, it enters Class 2
	- Such users are usually referred to as "Q2 users"
	- Next time CP runs it, it is given 8 times C1ETS
	- If virtual machine does not leave the dispatch list within that amount of time, it is queue dropped
	- Such users are presumed to be running a command, but not necessarily doing something "major"

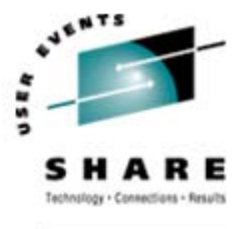

#### **Class 3 virtual machines:**

- $\bullet$  If virtual machine does not go idle voluntarily within class 2 C1ETS multiple, it enters Class 3
	- Such users are usually referred to as "Q3 users"
	- Next time CP runs it, it is given 6 times class 2 timeslice (6x8 = 48x C1ETS)
	- If virtual machine does not leave dispatch list within that amount of time, it is queue dropped
	- Such users are presumably running a long-running command

#### **Leaving the Dispatch List**

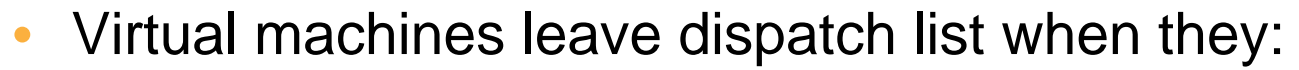

- Go idle voluntarily (load a wait PSW)
- Hold execution waiting on CP (paging, DIAGNOSE…)
- Leave SIE emulation due to privileged instruction (privop) execution
- $\bullet$  When virtual machine leaves dispatch list, 300ms queue drop test timer is set
	- If virtual machine resumes activity within that period, it is reinserted into previous place in queue
		- Not necessarily back to Q1!
	- Linux guests without "notimer" patch never go idle long enough to get dropped from queue!

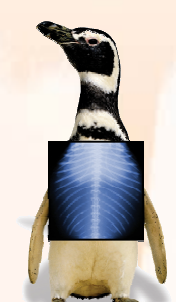

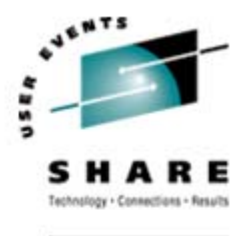

#### **How This Plays Out…**

- $\bullet$  CP scheduling is based on resource analysis
	- If not enough resource, virtual machines are held in Eligible list (E-list)
	- Assumption: resources will become available soon
	- If not, E-listed virtual machines *never get scheduled*
- • Dispatched virtual machines "should" go idle
	- Linux tends not to go idle (without "notimer" patch)
	- Linux virtual machines thus stay runnable all the time!
- • Machines doing I/O are considered active
	- Linux machines usually have a pending network I/O
	- Fixed so network I/O now ignored for queue drop

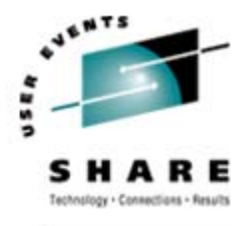

- • Users with OPTION QUICKDSP or SET QUICKDSP ON bypass eligible list
	- Still subject to queue drops
- $\bullet$  Interactive users also get a Q0 stay ("hotshot")
	- Users hitting ENTER or PF/PA keys qualify
	- Still get queue dropped, but "go to head of line" briefly
	- Return to their previous queue level after Q0 stay
- $\bullet$  Users holding certain locks are also Q0
	- Such "lockshot" users presumably are preventing other users from running

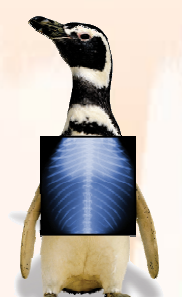

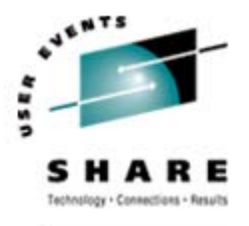

#### **How Does This Go Wrong?**

- • Linux machines tend to:
	- Be quite large (virtual storage size)
	- Have working set size close to virtual storage size
	- Stay active (rarely/never go idle)
	- Not use shared pages (DCSS)
- Linux real storage requirements are thus much higher than the average CMS virtual machine
- • If enough Linux virtual machines are logged on, CP notices it will overcommit real storage
	- One or more virtual machines are E-listed **forever!**

#### **How Does This Manifest?**

- System is running along fine
	- One guest too many is started
	- Things "just stop"
- $\bullet$  Remember the queue drop timer:
	- Guests never go idle (as far as CP can tell)
	- Never cycle out to scheduler, so E-listed guests stay there!

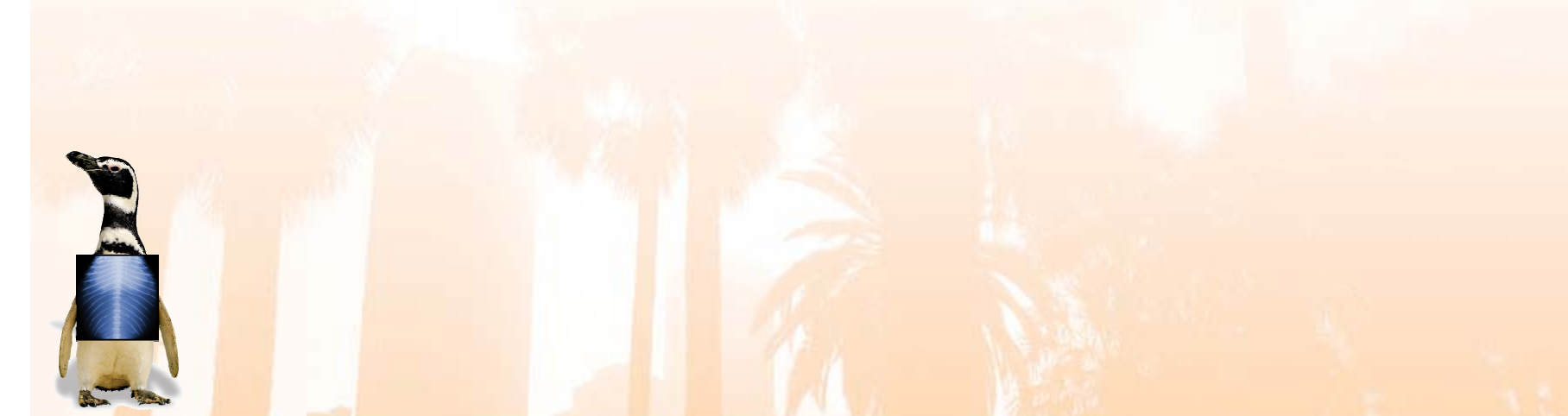

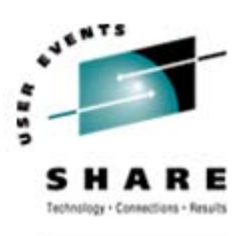

#### **Detection**

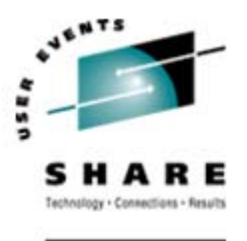

- • CP INDICATE QUEUES EXPANDED command: **LINUX902 Q3 PS 00013577/00013567 .... -232.0 A00 LINUX901 Q3 PS 00030109/00030099 .... -231.7 A00 VSCS Q1 R 00000128/00000106 .I.. -208.7 A00 VMLINUX3 Q3 IO 00052962/00051162 .... -.9398 A00**
	- **VMLINUX3 MP01 Q3 PS 00000000/00000000 .... .0612 A00 LINUX123 E3 R 00177823/00196608 .... 5255. A00**
	- **HELP INDICATE QUEUES** shows meaning of output
	- CP privilege class E required
	- Virtual machine **LINUX123** is not going anywhere anytime soon…!
	- Note: "deadline time" (sixth column) sometimes very large and very bogus

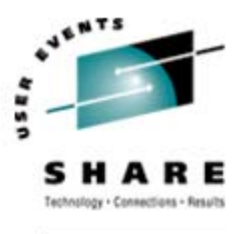

#### **Remediation**

- •Buy more storage (\$8K/GB — cheap!)
- • Make sure "notimer" patch is enabled
	- •Obviously only meaningful if guests are nominally idle
	- Remember **cron** et al. may wake them up anyway
- •Log off some guests
- • Tune guest storage sizes
	- Linux uses "extra" storage for file buffers
	- Back off virtual storage size until guests swap, then add a bit more (or not)

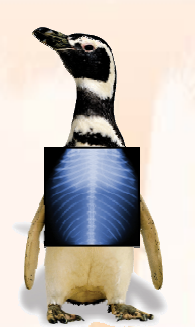

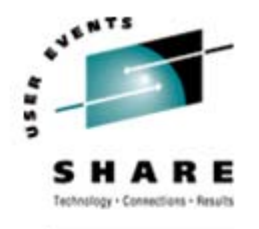

#### **Diagnosing Kernel Problems**

- •Log onto Linux guest to see if it's even alive:
	- Hit ENTER, look for **VM READ**, **login:** prompt
	- No **VM READ** means Linux is "hung" (looping, E-listed, or somehow busted)
	- No login prompt could just mean **login** isn't running
		- Again, it helps to know what normal behavior is!
	- Look at SPOOLed console for Oops messages
- • "What's an Oops?"
	- A system ABEND, in VM terms: a kernel failure
	- Like VM, may leave system in unusable state
	- Doesn't necessarily indicate code bug faulty hardware can cause an Oops (unlikely on VM)

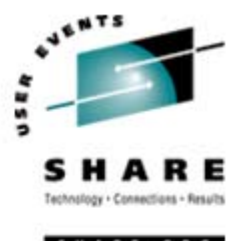

#### **Basic Oops Analysis**

- • Utility ksymoops maps addresses in Oops output to kernel modules
	- Uses system map file, usually found in **/boot**
- $\bullet$  Oops output used by ksymoops is in a file
	- Usually found in **/var/log/messages**
	- If **syslogd** not running, extract with **dmesg** utility (**dmesg > oops.log**)
	- If Linux not even that alive, cut&paste from console log, or type it back in!

#### ¾ **If cascading Oopses, only first usually relevant**

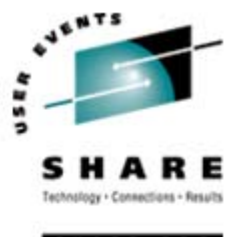

#### **Diagnosing Kernel Loops**

- Use #CP INDICATE USER *linuxid* EXPANDED to watch guest CPU time
	- If increasing rapidly, guest may be looping (could just be busy, though)
	- Also note I/O counts, look for massive I/O load
- $\bullet$  If loop suspected, log onto guest, use CP TRACE: **#CP TRACE INST RUN NOTERM PRINT**
	- Run a while; monitor with **#CP QUERY PRT \* ALL**
	- Then issue **#CP TRACE END**
		- **#CP CLOSE PRT \***
		- …and **RECEIVE** the file
	- Analyze for repeated hits/patterns (or ask vendor to)

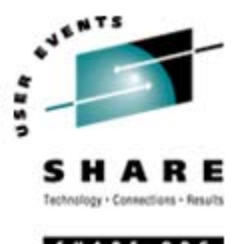

### **Diagnosing Broken Linux Services**

- •Use ps aux to show what services are running, pipe through grep to find target:
	- **# ps aux | grep ssh**
	- Finds any processes that mention "**ssh**" (may find the **grep** itself, too)
- $\bullet$  Restart service that's not up and should be
	- Perhaps restart it anyway if it claims to be up but isn't responding!

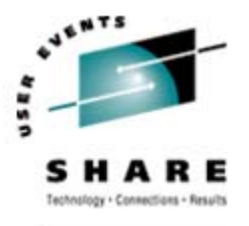

#### **Diagnosing Broken Linux Services**

- • Look at system log files
	- /var/log/messages often interesting
- • dmesg also shows recent kernel messages
	- Looks at "kernel ring buffer"
	- Sort of like CP trace table, but just messages
- $\bullet$  Look at logs for service in question
	- Location not predictable, alas
		- Prescribed by Linux Filesystem Hierarchy Standard, but...
		- Try /var/log/servicename, application directories
		- Failing that, read documentation (gasp) or code
	- Note: Linux & VM times may differ (timezone, drift)
	- Default logging levels often omit useful information
	- •May need to change, wait for reoccurrence

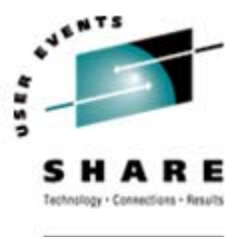

### **Diagnosing Resource Exhaustion**

- • If Linux runs short on a resource, results "may be unpredictable"
	- Well-behaved applications will fail in graceful ways
	- Severe/rapid resource depletion may prevent this
- • Nothing unique about Linux resources:
	- Disk space
	- Memory
	- Page (swap) space
	- CPU
	- All can run short!

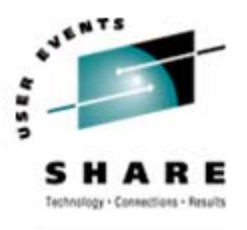

### **Diagnosing Disk Space Exhaustion**

•Use "df" (Display Filesystems):

> **# df -a –h Filesystem Size Used Avail Use% Mounted on none 592M 94M 464M 17% / none 0 0 0 - /proc none 0 0 0 - /dev/pts /dev/dasd/0000/part1 485M 17M 468M 4% /tmp**

- •• Most interesting part is "Use%"
	- • Filesystems above 90% are suspect • May be full due to temporary file usage
	- Again, useful to know "normal" usage levels

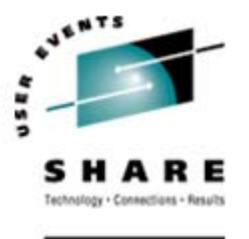

### **Diagnosing Memory Exhaustion**

- • Linux may take OOM errors when insufficient "real" (virtual) memory is available
	- Applications can get OOMs

•

- The kernel can get an OOM too (game over!)
- • OOMs are reported on Linux console:
	- Out of Memory: Killed process (*processname*) (application OOM)
	- Out of memory and no killable processes (kernel OOM)
- • *processname* is same as ps would show
	- May or may not be actual problem process
	- OOM killer configurable as of kernel level 2.4.23
		- Now applications may get individual memory allocation failures, must handle

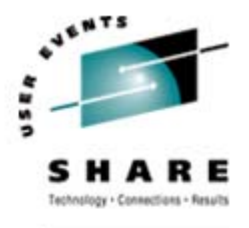

#### **Diagnosing Memory Exhaustion**

•free command displays system memory use:

#### **# free -t**

•

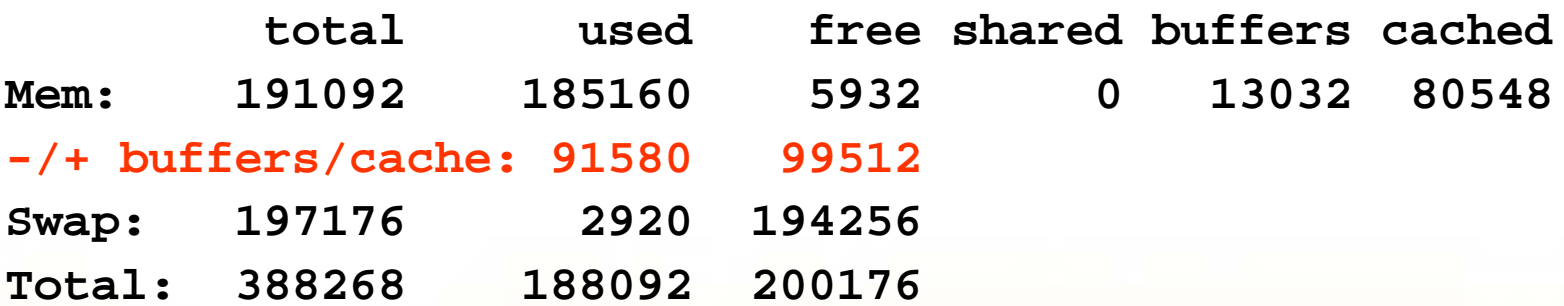

- $"$ -/+ buffers/cache" line most interesting
	- Shows usage *without* file buffers and cache
	- Those pages reclaimable for system use (DPA, in VM terms)
	- If Swap space mostly/entirely in use, expect OOMs!

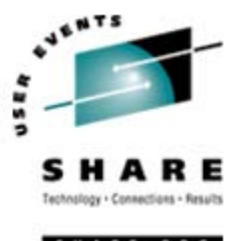

#### **Diagnosing CPU Exhaustion**

- As in most environments, a single application can grab enough CPU to slow Linux
	- Control mechanisms exist, but are not enabled by default
- • top command is "performance monitor" tool
	- sar is a popular free alternative (see Resources)
	- Vendor tools exist (RMF PM, Velocity, Perfman see Resources)
- • uptime shows 1-, 5-, 15-minute CPU averages
	- Look for rising trend to show recent problem
	- Values above 1.00 mean CPU fully loaded (work waiting)
	- • Rising values may not mean Linux is using more CPU
		- **Could mean higher fraction of less available CPU**

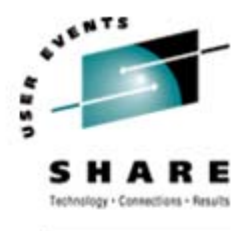

#### **Output from top Command**

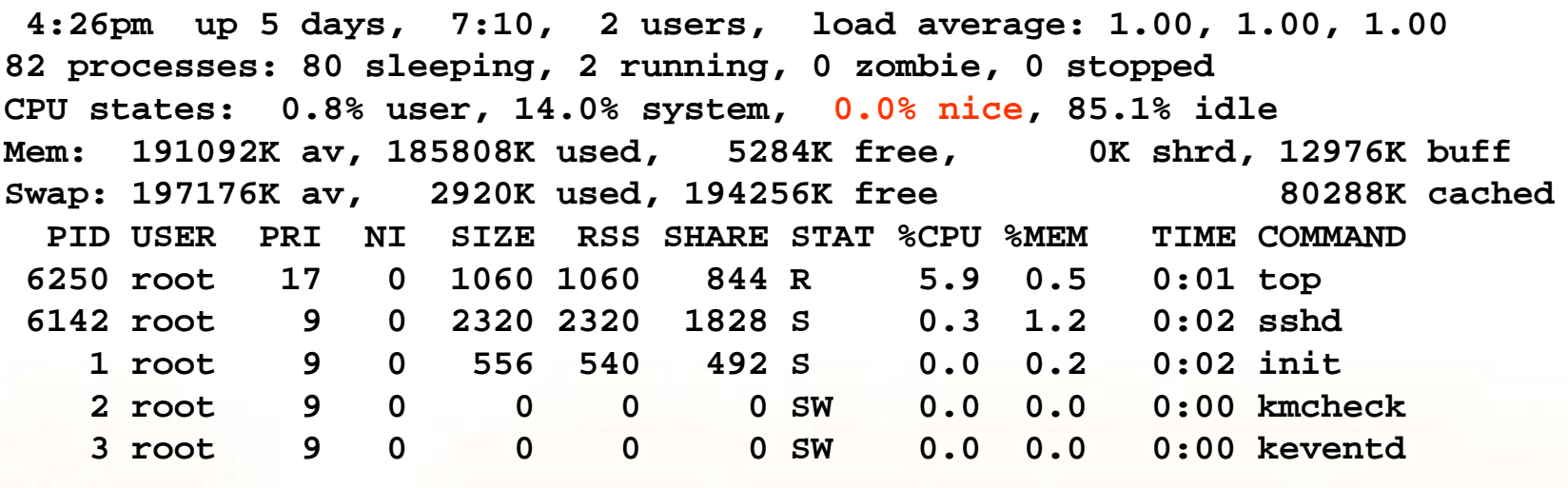

etc…

#### •Note that the top command is top itself!

- Look at other candidates, note "heavy hitters"
- "**top d 5**" auto-refreshes every 5 seconds, shows some trends

• See man page to interpret, especially STAT

- Note "**0.0% nice**"
- •Negative value means some tasks have priority

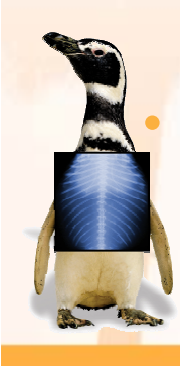

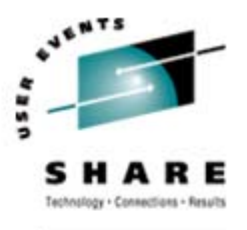

#### **Other Performance Measurements**

- • Look at /proc/loadavg
	- 4th value: #processors/#processes running (e.g, "2/81")
	- 5th value: # of processes started since system boot
	- Rapidly changing 5th value = something going on!
- SNMP can provide data, depending on settings
	- Must be enabled, and SNMP collector operating somewhere!
	- Do not leave default passwords (public/private strings) in place (obvious, but far too many folks do)
- Linux I/O statistics may be useful
	- Enable by echo set on > /proc/dasd/statistics
	- Must be enabled before problem to be useful!
	- **Data s<mark>aved in</mark> /proc/dasd/statistics**

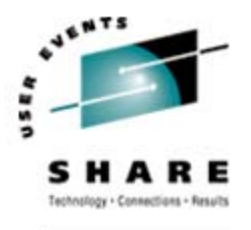

#### **Other Performance Measurements**

- /proc/chandev shows state of devices
	- Useful if other evidence suggests a device problem
- $\bullet$ Learn useful CP commands:

QUERY VIRTUAL ALL (lots of output!) QUERY VIRTUAL DASD (show all virtual DASD) QUERY VIRTUAL xxxx (show a specific device) QUERY MDISK (show virtual DASD ownership)

•

- VM performance tools provide external performance measurement
	- Can profile usage; most don't show activity inside Linux

**iostat (partner to sar) also does I/O monitoring** 

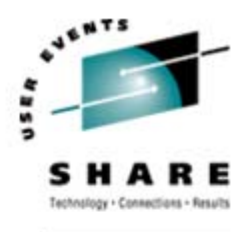

#### **VM Monitor Data**

- $\bullet$  z/VM generates monitor data on demand
	- Highly granular, very efficient mechanism
- • Linux for zSeries can, too
	- Data generated believed to be suspect
	- Must correlate with z/VM data to be meaningful
	- Stay tuned...

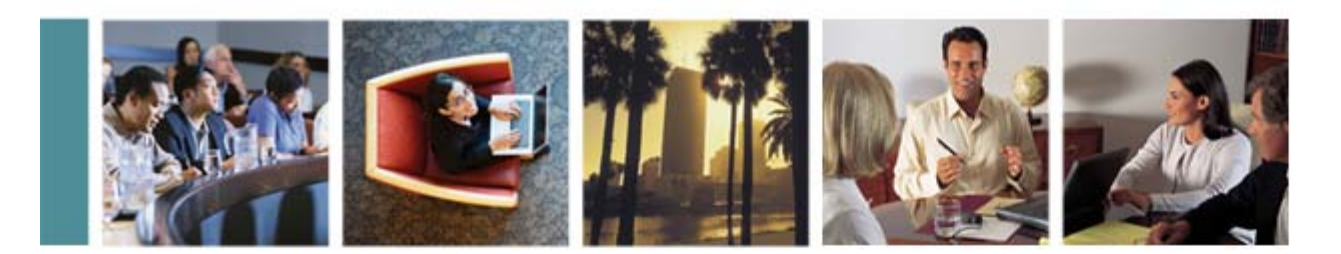

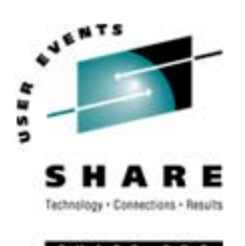

## **Penguin Forensics** Recording Evidence Before Burying the Body

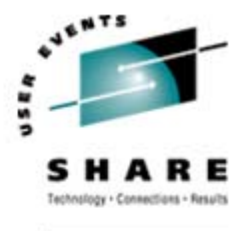

#### **First Failure Data Capture**

- • IBM promotes First Failure Data Capture:
	- Collecting useful debugging information when a problem first occurs
	- "Try a reboot" is *not* FFDC!
	- VM, MVS, AIX, DB2, even Tivoli push FFDC
	- Windows XP Error Reporting is (sort of) FFDC
- $\bullet$  As Linux matures, FFDC concepts seep in
	- • Logging, trace tables, memory leak/overlay traps, more dump capabilities…
	- Still mostly not standard features, however optional installs

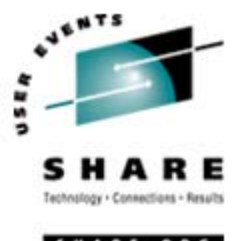

#### **Log Levels**

- • syslogd (syslog daemon) collects and writes messages from various services, applications
	- Of course, it has to be running to be useful!
	- Can centralize messages from multiple systems
- $\bullet$  Level of messages to be logged is configurable
	- Understanding logging levels for your services/applications is essential to ensuring FFDC
- • Standard Linux syslogd isn't very smart/flexible
	- Insufficiently granular in many cases
	- Uses UDP—messages get lost due to network congestion
	- Alternatives exist, e.g., syslog-ng (**www.balabit.com**)

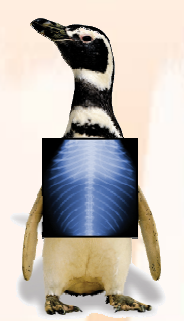

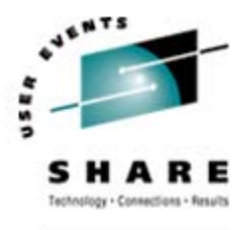

#### **Cores**

- • Traditional \*ix dumps were "core files"
	- Created when applications did something blatantly illegal
	- Created in current working directory, either **core** or **core.pid**
- • Most distributions ship with cores disabled
	- Average wouldn't know what to do with them!
	- May contain sensitive data from running applications
- •bash ulimit  $-c$  size enables (current login)
	- **ulimit –c unlimited** means "dump everything"
	- **ulimit –c** displays current setting (any value > 0 = enabled)
	- See **man bash** for details

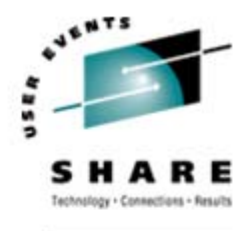

#### **Dumps**

- • LKCD (lcrash) — Linux Kernel Crash Dump
	- Must be installed *before* the problem occurs
	- **lcrash** is the "IPCS" tool to analyze the dump
- As a VMer, I want to VMDUMP a sick penguin: **#CP VMDUMP 0-END TO MAINT**
	- Use IBM **vmconvert** to convert to LKCD format
	- VM Dump Tool is programmable, could also handle
- • Standalone dump available for zSeries Linux
	- IBM mini-manual: Using the Dump Tools (LNUX-1208-01) at **www.ibm.com/servers/eserver/zseries/os/linux/pdf/l39dmp24.pdf**
	- Analyze standalone dumps with **lcrash**, too

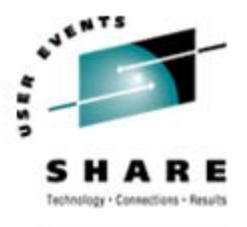

#### **Linux Debugging Tools**

- • Kernel breakpoint tools:
	- KProbes (Kernel Probes): **www-128.ibm.com/developerworks/library/l-kprobes.html**
	- DProbes (Dynamic KProbes): **sourceforge.net/projects/dprobes/**
- • Kernel event (trace table) logging:
	- LTT (Linux Trace Toolkit): **www.opersys.com/LTT/index.html**
	- Strace (System call Trace): Included in most modern distros (or Google it)

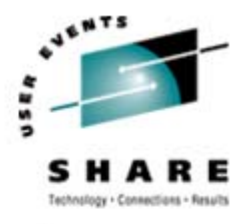

#### **More Linux Debugging Tools**

- • Memory debuggers:
	- YAMD (Yet Another Malloc Debugger): **www.cs.hmc.edu/~nate/yamd/**
	- NJAMD (Not Just Another Malloc Debugger): **fscked.org/proj/njamd.shtml**
- • General debugger:
	- gdb (The GNU Project Debugger): **www.gnu.org/software/gdb/gdb.html**

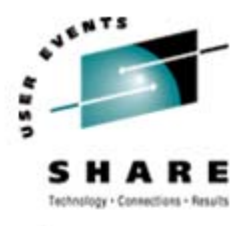

#### **Learning to Debug Linux**

- Zapping Linux bugs:
	- Visit **www.ibmsystemsmag.com** and search
- • Mastering Linux debugging techniques:
	- **www.ibm.com/developerworks/library/l-debug/?n-l-8152**

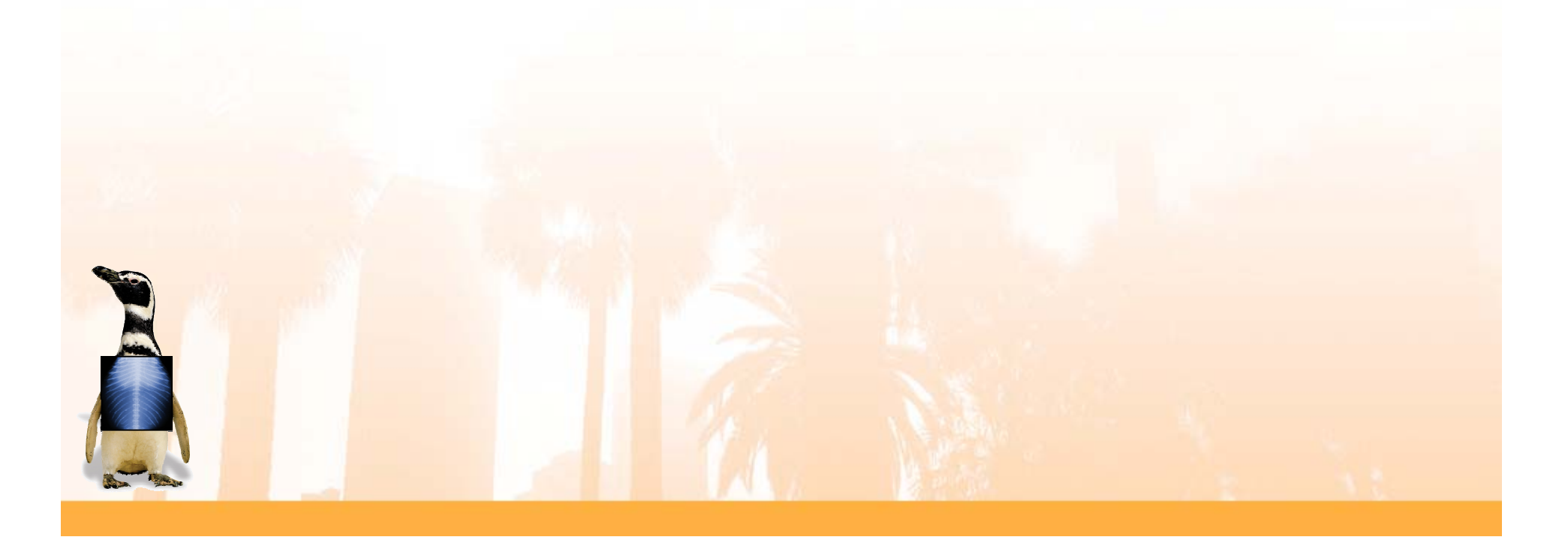

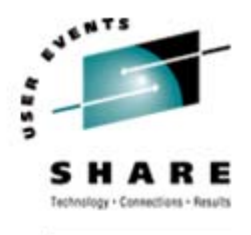

#### **FFDC: What To Save**

#### • **Linux data**

- System log files
- Application log files
- Any core files
- Application configuration files

#### $\bullet$ **VM data**

- VM console logs
- CP command output
- Trace files
- Monitor data
- Performance monitor reports
- Any dumps
- Guest directory entries

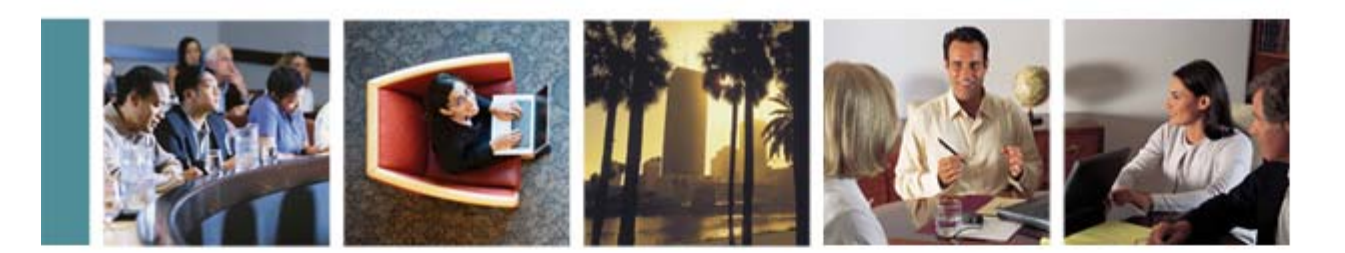

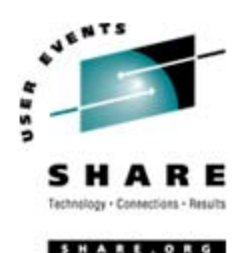

# **Conclusion**

#### **Summary**

- •To the VMer, Linux is obscure and opaque
- •To the Linux expert, VM is the same!
- • To provide proper support, learn to use the tools
	- Both VMers and Linux folks can learn from each other
- $\bullet$  As always, use the community
	- linux-390@marist.edu: zSeries Linux mailing list
	- ibmvm@listserv.uark.edu: z/VM mailing list

### ¾**z/VM and Linux — even better together!**

#### **Resources**

#### RMF PM:www.ibm.com/servers/eserver/zseries/zos/rmf/rmfhtmls/pmweb/pmlin.html Velocity Software (ESALPS): www.velocity-software.com Perfman: www.perfman.com sar (part of sysstat): freshmeat.net/projects/sysstat/ ksymoops: www.gnu.org/directory/devel/debug/ksymoops.html Performance tips: www.vm.ibm.com/perf/tips/linuxper.html RUNNABLE EXEC (display virtual machine status): email me

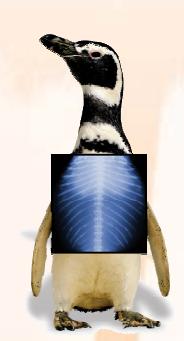

#### **Contact Information and Credits**

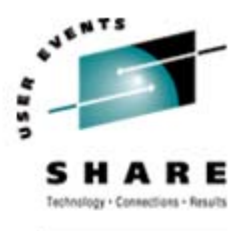

Contact Info

**Phil Smith III 703.476.4511phil@velocity-software.com**

#### Thanks To…

**Alex "Puffin" deVriesScott LovelandNeale Ferguson Len ReedChristopher Neufeld Rod StewartBob Thomas (z/Journal)**